# Apache in One week

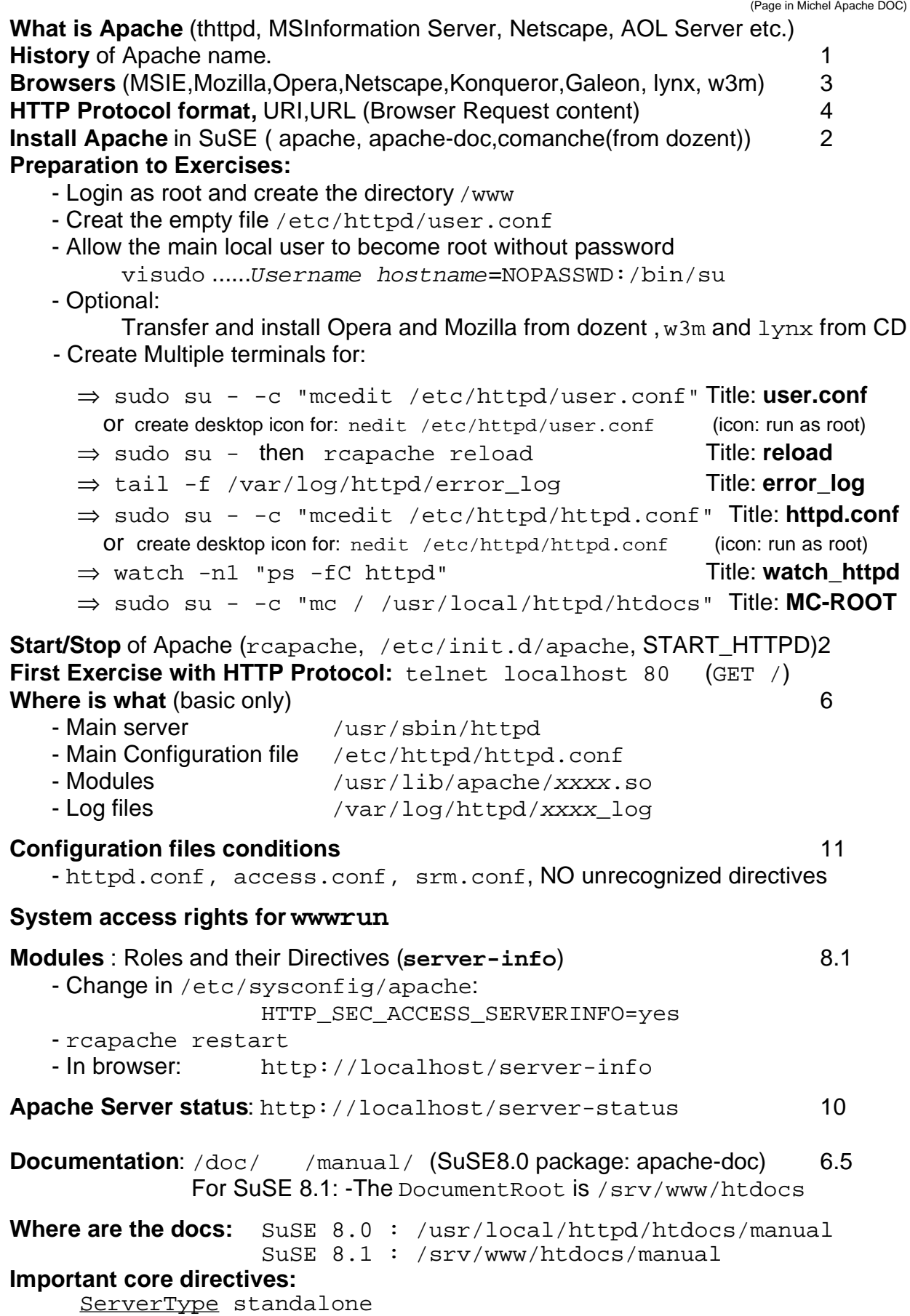

ServerName www.myserver.de ServerRoot /usr/local/httpd DocumentRoot /usr/local/httpd/htdocs DirectoryIndex index.html User wwwrun Group nogroup MaxClients 150 Port 80

----------------**Practice Exercises**-----------------------

**Students put their names** in the index.html.de and index.html.en

**Install Comanche** from dozent laptop from /x/SuSE\_80\_Updates/n2

**Add Include /etc/httpd/user.conf** at the end of

/etc/httpd/suse\_include.conf

## **Sequence of Indexes delivery:**

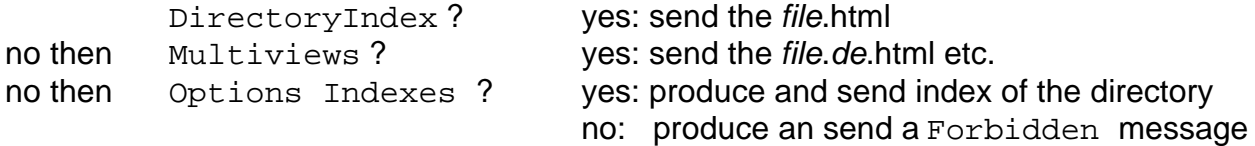

------**Options Multiviews** ------p.444 MITP------p.18 Michel-------

```
- in user.conf
       Options +MultiViews
- In browser: Change the LanguagePriority between DE and EN
- Check with browser: http://localhost
- in user.conf:
     <Location />
```

```
 Options -Multiviews [-Indexes]
```

```
</Location>
```
- Check with browser: http://localhost/

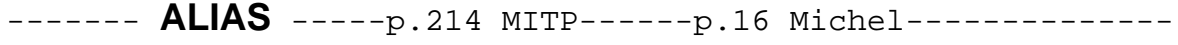

## **Example** together:

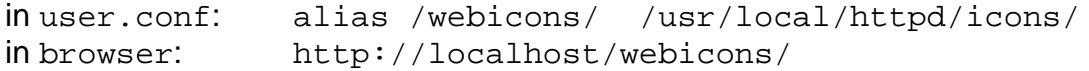

## **Exercise** to do:

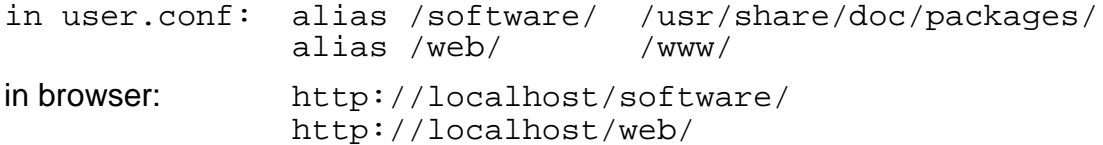

# -----**Options FollowSymlinks** --p.118 MITP------p.16 Michel------------ Note: Make sure that **Comanche** is already installed

## **Example** together:

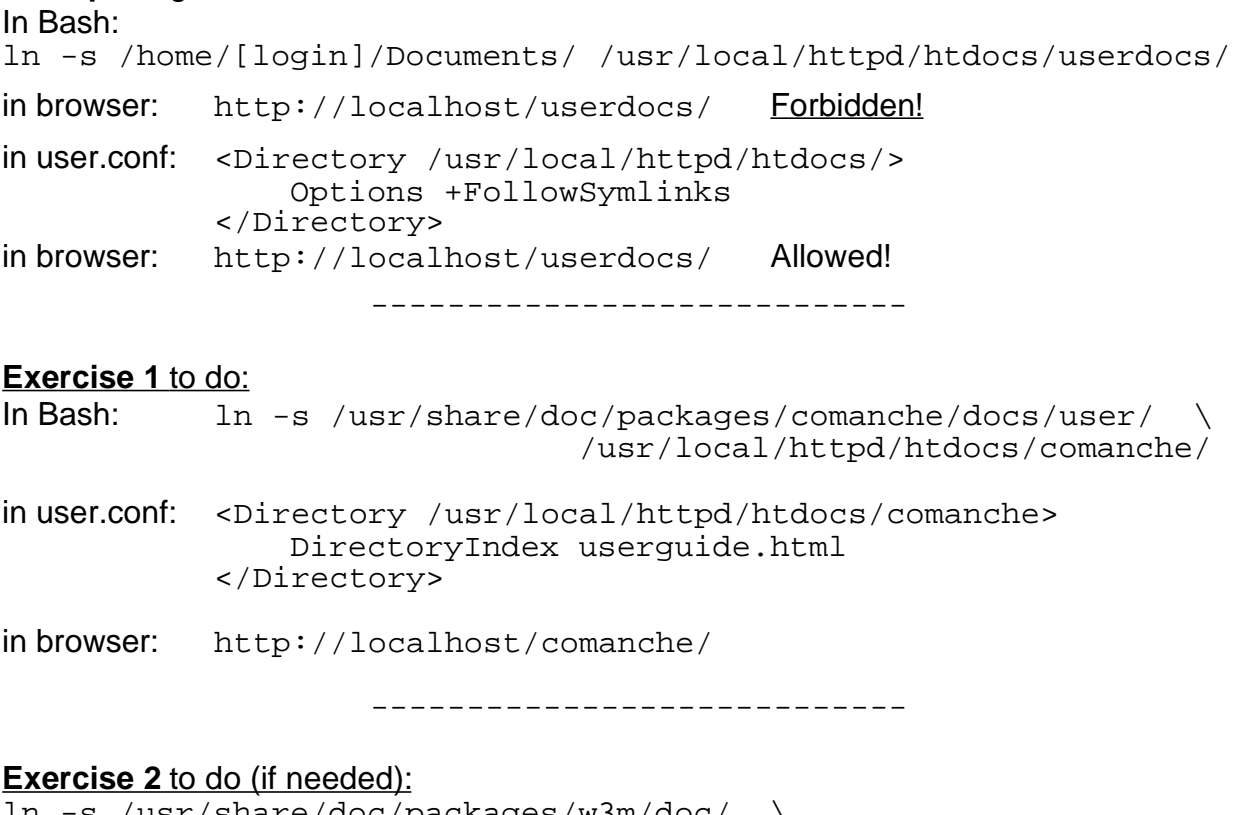

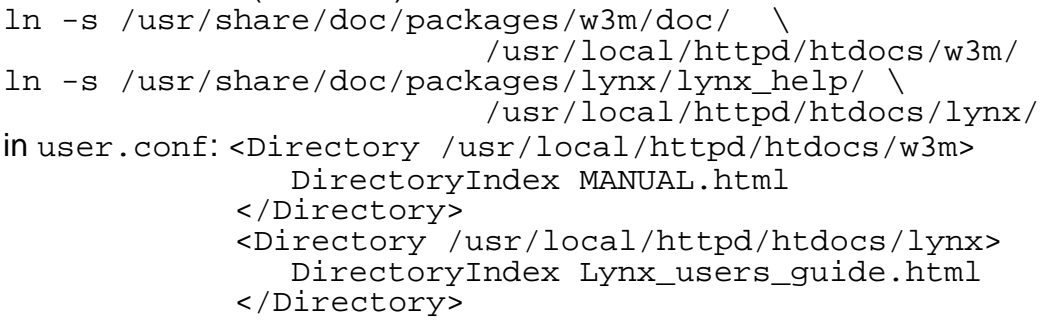

------- **Containers** ----p.107 MITP------p.13 Michel------------------ <Directory>Absolute system path of web documents.

<Location> Relative path to DocumentRoot of server (read last after Dir. and Files)

<Files> Can be nested inside <Directory> or alone (Declares defaults for server) Note: <Files> cannot be nested in <Location>. Use another <Location> for files.

<Limit> Can be anywhere. Used to limit the use of certain HTTP methods

------- **Allow - Deny**----p.121 MITP----p.19 Michel------------------- **Example1** together (deny access to a single file): In bash as root: mkdir /www/gifs cp /usr/local/httpd/htdocs/gif/\* /www/gifs In browser: http://localhost/web/gifs Click on apache logo.gif .....logo is seen in user.conf: <Location /web/gifs/penguin.gif> order allow,deny allow from all deny from [dozent host] </Location> Only Dozent is not allowed: http://[studenthost]/web/gifs/penguin.gif ----------------------------- **Example 2** together: Allow access to a full directory: /sambahelp/ to 4 consecutive addresses in user.conf: alias /sambabuch/ /usr/share/doc/packages/samba/htmldocs/using\_samba/ <Location /sambabuch> order deny,allow deny from all allow from 192.168.71.12/30 </Location> Only Clients Hosts having the address 192.168.71.12 to 192.168.71.15 are allowed . to the address: http://[studenthost]/sambabuch/ ------------------------------------ **Exercise 1 to do:** Allow access to /sambahelp only to this class and have a specific page come up (DirectoryIndex): smb.conf.5.html In user.conf: alias /sambahelp/ /usr/share/samba/swat/help/ <Location /sambahelp> order deny,allow deny from all allow from 192.168.71.0/27 localhost DirectoryIndex smb.conf.5.html </Location> Only Clients Hosts having the address 192.168.71.0 to 192.168.71.31 are allowed . to the address: http://[studenthost]/sambahelp/

# ------ **Authentication** ---.126 MITP--------p.53 Michel-------------

Example together: Authenticate /www/icons directory.

```
Use the directives given in example 2 of Allow-Deny.
<Location /sambabuch>
     order deny,allow
     deny from all
     allow from 192.168.71.12/28
     AuthType Basic
     AuthName "Private ICONS"
     AuthUserFile /etc/httpd/.okusers
   # AuthGroupFile /etc/httpd/.okgroups
    Require valid-user
   # Require user jennie otto
   # Require group buero admin 
     Satisfy any
   # Satisfy all
</Location>
in bash: htpasswd -c /etc/httpd/.okusers jennie
           htpasswd /etc/httpd/.okusers paul
           htpasswd /etc/httpd/.okusers marie
           htpasswd /etc/httpd/.okusers hans
           htpasswd /etc/httpd/.okusers otto
```
echo"admin: hans otto" >> /etc/httpd/.okgroups echo"buero: jennie marie" >> /etc/httpd/.okgroups echo"dienst: paul hans" >> /etc/httpd/.okgroups

------ **Public\_html**---P.261 MITP------p.41 Michel(suEXEC page------ **till SuSE 7.3 :** /etc/rc.config.d/apache: HTTPD\_SEC\_PUBLIC\_HTML=yes **from SuSE 8.0** /etc/sysconfig/apache: HTTPD\_SEC\_PUBLIC\_HTML=yes

**Directive:** UserDir public\_html

## **Example** together:

```
In bash: cp -R /usr/share/cups/doc/* /home/[userlogin]/Documents
In user.conf: Userdir Documents
in browser: http://localhost/~[userlogin]
```
Note to change the target directory to eg. ~/www for users web pages:

- 1- Create a /home/[login]/www for all existing users and make them owned by their respective users
- 2 Create the directory /etc/skel/www
- 3 Change the directive in : /etc/httpd/suse\_public\_html.conf to: UserDir www

--------**INDEXES** ----p.175 MITP-----p.23 Michel--------------------- Note: - Index Directives don't work inside <Location> container. Use <Directory> - Alias path can also be controlled by <Directory> using the real system Path. **Example 1** together: Copy the whole directory LinuxBu.ch to /home/user1/Documents for students. eg. mkdir /www/LinuxBu.ch scp user1@dozent.linux.local:Documents/LinuxBu.ch/\* /www/LinuxBu.ch/ In **user.conf**: alias /linuxbuch/ /www/LinuxBu.ch/ <Directory /www/LinuxBu.ch> Options +Indexes DirectoryIndex dummy AddDescription "Text Datei" .text AddDescription "<Font color=red>GIF Bilder</Font>" .gif (dir) AddDescription "Konfigurationsbeispiele" konfiguration AddDescription "<Font color=green>=START=</Font> index.html ----- **Extended Index Features** -------------------------- FancyIndexing off IndexOptions +FancyIndexing \ +FoldersFirst \ +IconsAreLinks \ +SuppressSize \ +SuppressLastModified \

```
+NameWidth=* \
                    +DescriptionWidth=* \
                    +ScanHTMLTitles
     HeaderName header.html
     ReadmeName footer.html
     IndexIgnore header.html footer.html *.txt *.log
</Directory>
```
**Note**: The '**\**' at the end of each line above simulate a long line. They should never have anything else than <Enter> after it. No space or tabs or anything.

## **header.html**

```
<HTML>
     <BODY bgcolor="lightgreen">
         <!-- KOMENTARE SIND HIER -->
         <H1><FONT color=red><CENTER> L I N U X - B U C H <BR>
         Inhalt</CENTER></FONT></H1>
         <IMG src=penguin.gif>
         <H3><FONT color=blue>Letzte Liste von LinuxBu.ch Dateien
        </FONT></H3>
        R <HR><HR><HR>
     </BODY>
< / HTML>
```
## **footer.html** <B><I>Bitte schreiben sie ihre Komentare per email: <a href="mailto:michel@mmbisson.com">michel@mmbisson.com  $$>  $>  $>$$$$

----------------------------------

**Exercise 1 to do:** (Add descriptions for all other files of the /www/LinuxBu.ch) for: .conf .zone .hint .ps .pdf .htm .html With different properties like: color Italic Bold H3 <Blink>

**Example 2** together: (Fill-up Descriptions automatically from HTML files titels) in user.conf:

```
alias /howto-de/ /usr/share/doc/howto/de/html/
<Directory /usr/share/doc/howto/de/html>
     Options +Indexes
     DirectroryIndex dummy
     FancyIndexing off
     IndexOptions +FancyIndexing \
                    +FolderFirst \
                    +IconsAreLinks \
                    +SuppressSize \
                    +SuppressLastModified \
                    +NameWidth=* \
                    +DescriptionWidth=* \
                    +ScanHTMLTitles
```
</Directory>

in Browser: http://localhost/howto-de/

#### ------------- **AllowOverride**---P.93 & 114 MITP------p.27 Michel-------------

**Directives:** AccessFileName .htaccess **Example 1** together: (Note: valid only in <Directory> and NOT in <Location>) I Do: cp /public/public4/bashshell/bashref.html /public/public7 Students do: mkdir /www/override cp /www/LinuxBu.ch/header.html /www/override In browser: http://localhost/web/override/ List of file only in dir in user.conf: <Directory /www/override> AllowOverride +Indexes </Directory> In bash: touch /www/override/.htaccess mcedit /www/override/.htaccess In .htaccess: DirectoryIndex header.html In browser: http://localhost/web/override/ Bash page comes up. ----------------- **Virtual Hosts** -------------------------- mkdir -m 755 -p /www/virtual1.de/log Fill in the Virtual host Document root:: cp -rv /usr/share/doc/packages/apache/manual/. /www/virtual1.de

```
NameVirtualHost 192.168.10.27
<VirtualHost 192.168.10.27>
      ServerName www.virtual1.de
      ServerAlias virtual1.de virtual1 v1
     DocumentRoot /www/virtual1.de
     TransferLog /www/virtual1.de/log/access_log
     ErrorLog /www/virtual1.de/log/error_log
</VirtualHost>
```
Enter www.virtual1.de virtual1.de virtual1 v1 in /etc/hosts Make sue the NoProxy for www.virtual1.de virtual1.de virtual1 v1 Add DirectoryIndex invoking.html

---------------- **Produce 3 to 5 VirtualHosts** ----------------

Mount on Dozent:/public8 and get all virtual Hosts Directories into /www Remember to create log directories and log files for all Name the virtual hosts as follows: www.bashshell.26.de

# **To DO:**

Bashshell: Needs a DirectoryIndex and logs Linuxkurs: Needs to block access to icons Directory Manual: Descriptive Index for images directory with header and footer. Hide the header and footer Do not allow windows.html to be seen by dozent Selfhtml: Needs Directoryindex in a .htaccess file samba : Needs Another IP Nr., a DirectoryIndex and logs Alias for manual and samba for all hosts

----------------- **CGI** ------------------------------- mkdir /www/cgitest <VirtualHost 192.168.10.50> DocumentRoot /www/cgitest ServerName www.cgitest.net <Directory /www/cgitest> Options +execCGI AddHandler cgi-script .cgi DirectoryIndex cgitest.cgi </Directory> ErrorLog /var/log/httpd/cgitest.access.log TransferLog /var/log/httpd/cgitest.error.log </VirtualHost> -----------------cgitest.cgi--------------------------------------------------------------- #!/bin/sh echo Content-type: text/html echo # This above header and empty echo after it is VERY important. # Otherwise Apache shows an error : Content Header missing # The HTML code enclosed in quotes is also very important...... echo "<HTML><HEAD><TITLE>CGI TEST Seite</TITLE></HEAD>" echo "<BODY bgcolor=lightcyan>" echo "<H1><CENTER>SYSTEM INFO</CENTER></H1><P>" echo "<H3>Ihre IP Addr. ist :</H3><H2>\$REMOTE\_ADDR</H2><BR>" #---Display content of /etc/fstab echo "<HR><H3>System /etc/fstab</H3><BR>" cat /etc/fstab | sed -e 's/.\*\$/&\<BR\>/' echo "<BR><HR>" #---Display free space of all mounted disks in Linux -------- echo "<Center><H1>Disk Space</H1></Center><BR>" df -h | sed -e 's/.\*\$/&\<BR\>/' echo "<HR>" #---Display all the system Processes -- echo "<H3>Kernel INFO</H3><BR>" procinfo  $-a$  | sed  $-e$  's/.\*\$/&\<BR\>/' #---Display Apache's user name and group echo "<BR><HR>" user=\$(id -nu) group=\$(id -ng) echo "<H3>Apache ist \$user Mitglied von Gruppe \$group</H3>" echo "<BR><HR>" echo "</BODY></HTML>"

--------------- **Webalizer** -------------------------------- #------------- LOG INFO of homelinux.net ------- <VirtualHost 192.168.10.50> DocumentRoot /var/log/httpd/homelinux.net/webalized ServerName log1.homelinux.net <Directory /var/log/httpd/homelinux.net/webalized> DirectoryIndex webalize.html AuthName LogFiles AuthType Basic AuthUserFile /etc/httpd/.okusers require user michel elop devesh pierre </Directory> ErrorLog /var/log/httpd/homelinux.net/Log\_error.log TransferLog /var/log/httpd/homelinux.net/Log\_access.log </VirtualHost> ------------------------------------------------------------- ----/var/log/httpd/homelinux.net/webalize/**webalize.html** <html> <head> <Title> Web Access Statistics</Title> </head> <body> <center>&nbsp; <a href="http://log1.homelinux.net/webalize.cgi">Webalize NOW !!!</a></center> </body> </html> ------------------------------------------------------------- ----/var/log/httpd/homelinux.net/webalize/**webalize.cgi** #!/bin/sh #--- Starts the webalizer for the present log file----------- echo "Content-Type: text/html" echo "" sudo /usr/bin/webalizer  $-Q$  -n homelinux.net -o . \ ../access.log &>/dev/null cat index.html -------------------------------------------------------------- ---- /etc/**sudoers** ---------------------- # Host alias specification Cmnd\_Alias WEBALIZER = /usr/bin/webalizer root ALL = (ALL) ALL wwwrun dozlinux = NOPASSWD:WEBALIZER ------------------------------------------------------------ Httpd command Options 7 **Syntax: /usr/sbin/httpd -options Options:** -D name Defines a name for use in <IfDefine name> directives <IfDefine name> is used to define different server global settings and chose which one will be read at start-up of Apache. -d ServerRootDir Specifies an alternate initial ServerRoot directory. **-f** ConfigFile Specifies an alternate configuration file.(ServerConfigFile)

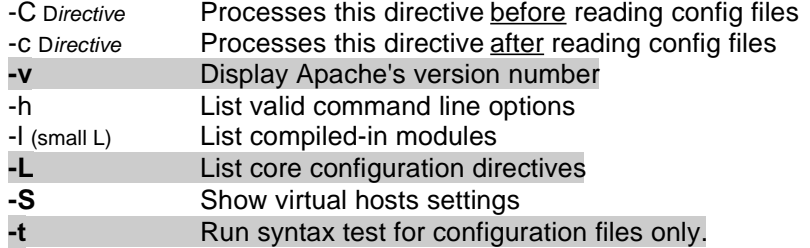